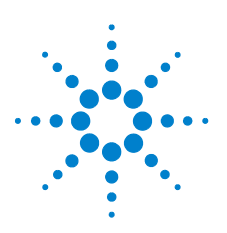

# **Agilent U1251B y U1252B Multímetro digital portátil**

# **Guía de inicio rápido**

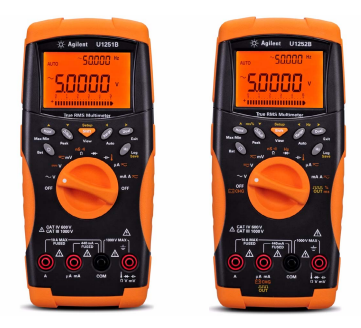

Los siguientes elementos se incluyen con su multímetro:

- $\vee$  Cables de prueba de silicona , sondas de 19 mm sondas de 4mm y pinzas de conexión
- $\triangleright$  Guía de inicio rápido Impresa
- $\triangleright$  Batería alcalina de 9 V (sólo para U1251B)
- $\triangleright$  Batería recargable de 7.2 V (sólo para U1252B)
- $\triangleright$  Cable de alimentación y adaptador de CA (sólo para U1252B)
- $\triangleright$  Certificado de calibración

Si algo falta o está dañado, comuníquese con la oficina de ventas de Agilent más cercana.

Para obtener más información, consulte la*Guía del usuario y servicios de los multímetros digitales portátiles Agilent U1251B y U1252B* en el sitio web de Agilent (www.agilent.com/find/handheld-tools).

**ADVERTENCIA Asegúrese de que las conexiones de las terminales sean las correctas para esa medición en particular antes de comenzar a medir. Para evitar daños al dispositivo, no exceda el límite de entrada.**

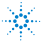

## **Funciones y características**

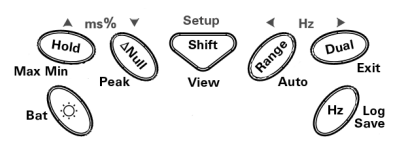

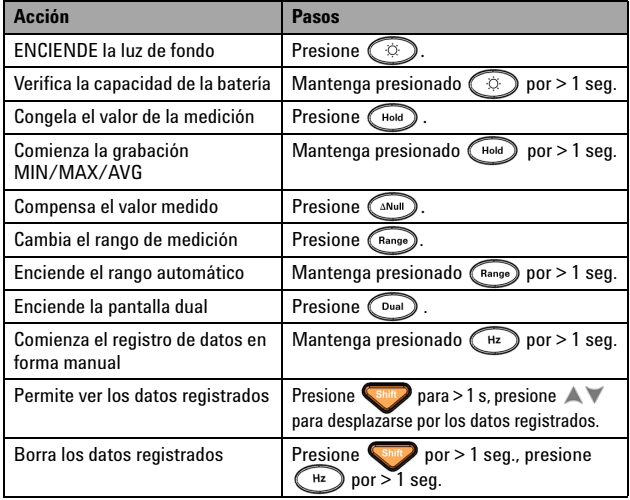

## **Terminales de entrada y Protección contra sobrecarga**

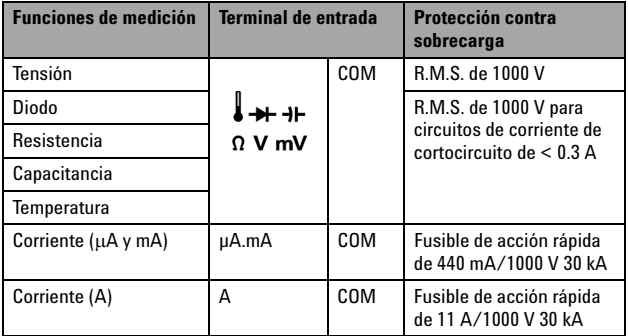

#### **Guía de inicio rápido de Agilent U1251B y U1252B**

## **Cómo realizar mediciones de tensión**

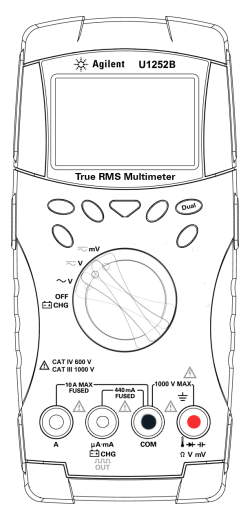

### **Medición de tensión de CA**

- **1** Mueva el interruptor giratorio a  $\sim$  V. Para el modo  $\overline{\sim}$  V y  $\overline{\sim}$  mV, presione para garantizar que  $\sim$  se muestre en la pantalla.
- **2** Conecte los cables de prueba rojo y negro a las terminales de entrada **V. mV (rojo)** y **COM (negro)** respectivamente.
- **3** Controle los puntos de prueba y lea la pantalla.
- **4** Presione  $\bigcirc$  **Dual** para mostrar mediciones duales. El parámetro puede cambiarse consecutivamente.

### **Medición de tensión de CC**

- **1** Mueva el interruptor giratorio hacia  $\overline{\sim}$  V o  $\overline{\sim}$  mV. Asegúrese de que  $\overline{\cdots}$  se muestre en la pantalla.
- **2** Conecte los cables de prueba rojo y negro a las terminales de entrada **V. mV (rojo)** y **COM (negro)** respectivamente.
- **3** Controle los puntos de prueba y lea la pantalla.
- **4** Presione  $\left( \begin{smallmatrix} \nabla u a & \nabla v a \n\end{smallmatrix} \right)$  para mostrar mediciones duales. El parámetro puede cambiarse consecutivamente.

## **Cómo realizar de mediciones de corriente**

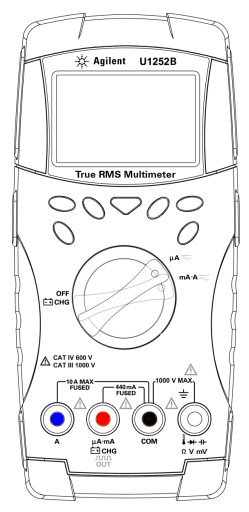

#### **Medición de corriente CA**

- **1** Mueva el interruptor giratorio hacia  $\mu$ A $\overline{\sim}$  $_0$  mA $\cdot$ A $\sim$  Presione  $\sim$  para asegurarse de que  $\sim$ se muestre en la pantalla.
- **2** Conecte los cables de prueba rojo y negro a las terminales de entrada **µA.mA (rojo)** y **COM (negro)** ó **A (azul)** y **COM (negro)**  respectivamente.
- **3** Controle los puntos de prueba en serie con el circuito y lea en la pantalla.

### **Medición de corriente CC**

- **1** Mueva el interruptor giratorio hacia  $\mu$ A $\overline{\sim}$ o  $mA \overline{\sim}$ . Asegúrese de que  $\overline{\cdots}$  se muestre en la pantalla.
- **2** Conecte los cables de prueba rojo y negro a las terminales de entrada **µA.mA (rojo)** y **COM (negro)** ó **A (azul)** y **COM (negro)**  respectivamente.
- **3** Controle los puntos de prueba en serie con el circuito y lea la pantalla.

- **PRECAUCIÓN CAUTION CAUTION CAUTION CAUTION CAUTION CAUTION CAUTION CAUTION CAUTION CAUTION CAUTION CAUTION CAUTION CAUTION CAUTION CAUTION CAUTION CAUTION CAUTION CAUTION CAUTION** y negro en las terminales de entrada **µA.mA (rojo)** y **COM (negro).**
	- Si la corriente es > 440 mA, conecte los cables de prueba rojo y negro a las terminales de entrada **A (rojo)** y **COM (negro)**.

## **Cómo realizar mediciones de resistencia, conductancia y continuidad**

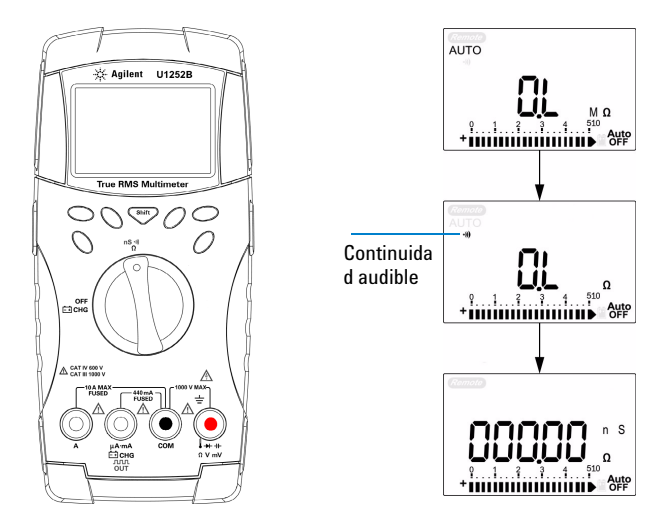

- **1** Mueva el interruptor giratorio a  $\frac{nS \cdot v}{\Omega}$ .
- **2** Conecte los cables de prueba rojo y negro a las terminales de entrada Ω **(rojo)** y **COM (negro)** respectivamente.
- **3** Controle los puntos de prueba (derivando el resistor) y lea la pantalla.
- **4** Presione **Shirt** para desplazarse por las pruebas de resistencia, conductancia y continuidad audible, tal como se muestra.

## **Cómo realizar mediciones de temperatura y capacitancia**

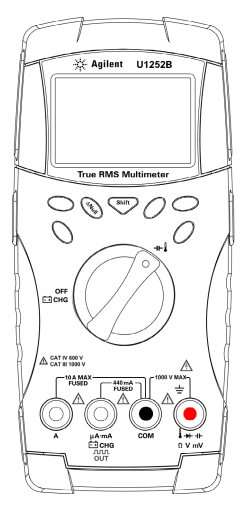

## **Capacitancia**

- **1** Mueva el interruptor giratorio a  $+$
- **2** Conecte los cables de prueba rojo y negro a las terminales de entrada **++** (rojo) y **COM (negro)** respectivamente.
- **3** Coloque el cable de prueba rojo en la terminal positiva del condensador y el cable de prueba negro en la terminal negativa.
- **4** Lea el indicador.

### **Temperatura**

- **1** Mueva el interruptor giratorio a  $-1$ . Presione **Capital** para seleccionar la medición de temperatura.
- **2** Conecte el adaptador del termopar (con la sonda de termopar conectada a él) en las terminales de entrada **(rojo)** y **COM(negro)**.
- **3** Toque la superficie de medición con la sonda de termopar.
- **4** Lea el indicador.

## **Mediciones de frecuencia y contador de frecuencia**

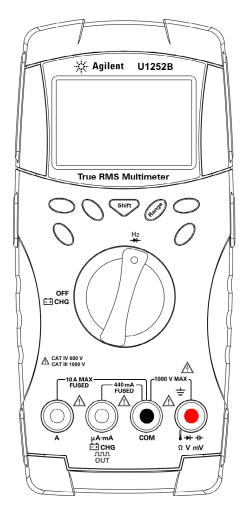

#### **Medición de Frecuencia**

Durante las mediciones de tensión CA/CC o corriente CA/CC, puede medir la señal de frecuencia si presiona  $\bigcap_{H_z}$  en cualquier momento.

### **Mediciones de contador de frecuencia**

- **1** Mueva el interruptor giratorio a  $\frac{Hz}{H}$ .
- **2** Presione **Shift** para seleccionar la función Contador de frecuencia (Hz). Si aparece "—1—" en el indicador secundario, la frecuencia de la señal de entrada se divide por 1. Esto permite un rango de frecuencia mayor de hasta 985 kHz.
- **3** Conecte los cables de prueba rojo y negro a las terminales de entrada **V (rojo)** y **COM (negro)** respectivamente.
- **4** Controle los puntos de prueba y lea el indicador.
- <span id="page-6-0"></span>**5** Si la medición es inestable o igual a cero, presione (Range) para seleccionar la división de la frecuencia de la señal de entrada por 100. Esto permite un rango de frecuencia mayor de hasta 20 MHz.
- **6** La señal está fuera de la especificación si la medición sigue inestable tras [paso 5](#page-6-0).

- **ADVERTENCIA Utilice el contador de frecuencia para la aplicación de voltaje bajo. Nunca utilice el contador de frecuencia en el sistema de alimentación CA.**
	- **Para entradas superiores a 30 Vpp, se requiere usar el modo de medición de frecuencia disponible en la medición de corriente o tensión en vez de utilizar el contador de frecuencia.**

## **Salida de onda cuadrada (sólo para U1252B)**

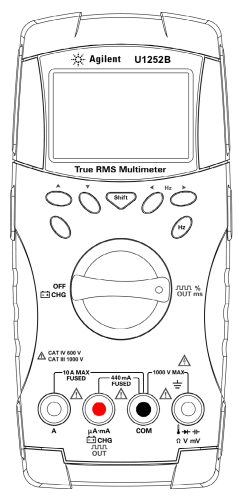

- **1** Mueva el control giratorio hacia out ms La configuración de fábrica es 600 Hz en el indicador secundario y 50% del ciclo de trabajo en el indicador principal.
- **2** Presione  $\leq$  **o para desplazarse por las** frecuencias disponibles (hay 28 frecuencias para elegir).
- **3** Presione **Shift** para seleccionar el ciclo de trabajo (ms) en el indicador principal.
- **4** Presione **A** o ▼ para ajustar el ciclo de trabajo. Pueden establecerse 256 pasos y cada uno es 0.390625%. El indicador sólo señala la mejor resolución con 0.001%.

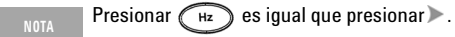

## **Al cargar la batería...**

#### **PRECAUCIÓN CAUTION**

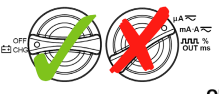

- **OFF**<br>**•• No gire el control al <del>ca</del>rgar cargar la batería.**
- **•** Al cargar la batería **sólo** utilice las baterías de Ni-MH recargable de 7.2 V ó 8.4 V, de un tamaño de 9 V.
- **•** Desconecte los cables de prueba de todas las terminales al cargar la batería.
- **•** Asegúrese de insertar en forma correcta la batería en el multímetro y respetar la polaridad.

#### **Notificaciones de seguridad Información de seguridad**

**PRECAUCIÓN CAUTION** Un aviso de **PRECAUCIÓN** indica peligro. Informa sobre un procedimiento o práctica operativa que, si no se realiza o se cumple en forma correcta, puede resultar en daños al producto o pérdida de información importante. En caso de encontrar un aviso de **PRECAUCIÓN** no prosiga hasta que se hayan comprendido y cumplido totalmente las condiciones indicadas.

**ADVERTENCIA Un aviso de ADVERTENCIA indica peligro. Informa sobre un procedimiento o práctica operativa que, si no se realiza o cumple en forma correcta, podría causar lesiones o muerte. En caso de encontrar un aviso de ADVERTENCIA, interrumpa el procedimiento hasta que se hayan comprendido y cumplido las condiciones indicadas.**

Este multímetro posee una certificación de seguridad de acuerdo con EN/IEC 61010-1:2001, UL 61010-1 Segunda Edición y CAN/CSA 22.2 61010-1 Segunda Edición, Protección de sobretensión de 1000 V Categoría III y de 600 V CAT IV, Grado de contaminación II. Utilizar con sondas para pruebas estándar o compatibles.

## **Símbolos de seguridad**

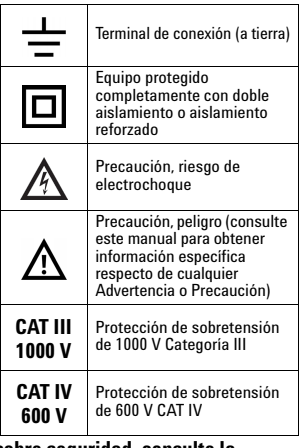

#### **Para obtener más información sobre seguridad, consulte la**  *Guía del usuario y servicios de los multímetros digitales portátiles Agilent U1251B y U1252B*

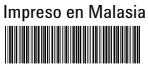

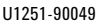

Primera edición, 1 de diciembre de 2009 © Agilent Technologies, Inc., 2009

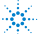